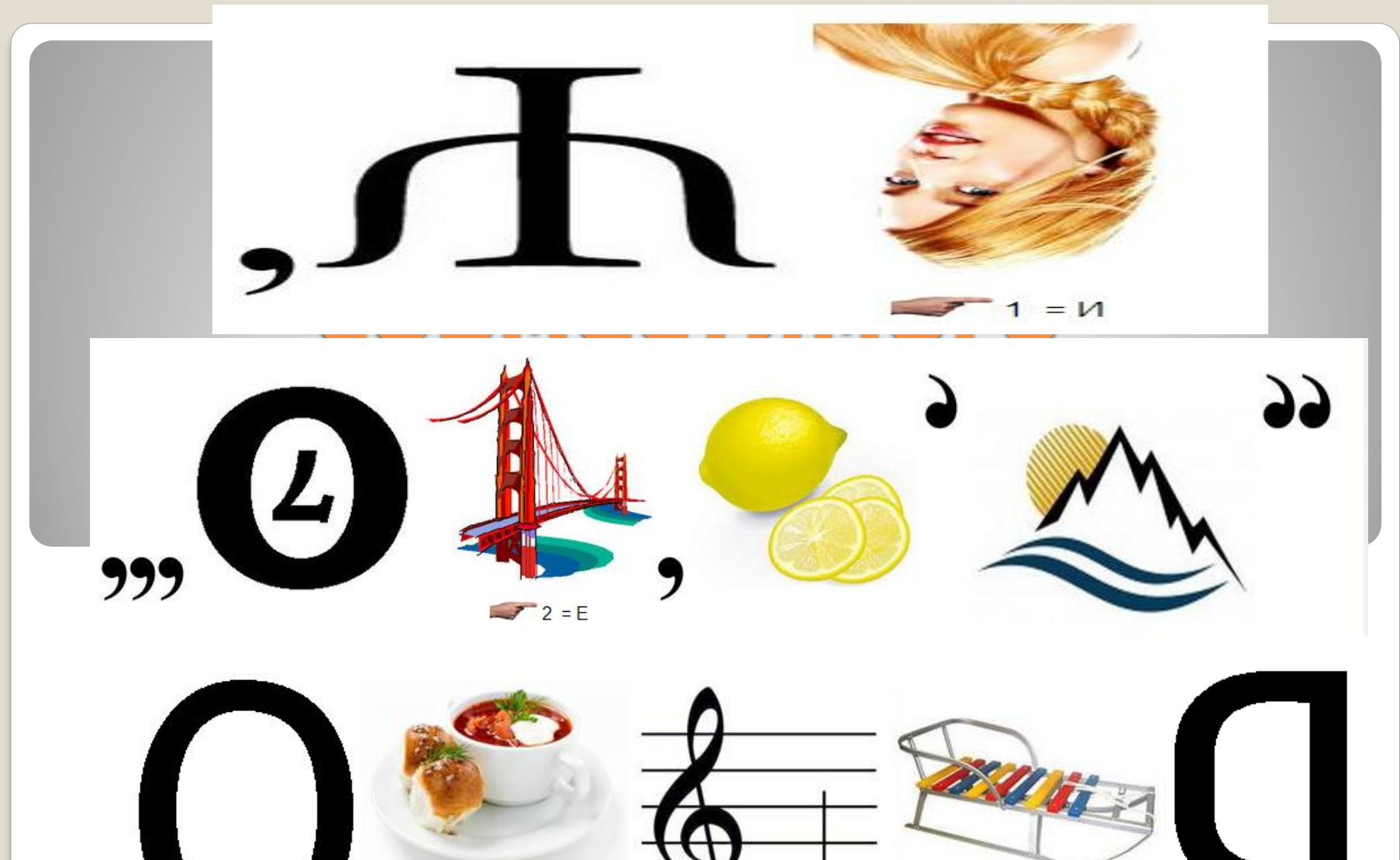

 $\rightarrow$  4 = y

 $\sqrt{1} = B$ 

SETI.UCOZ.RU

## Один из наиболее важных шагов, который следует предпринять до запуска программы установки на сервере, состоит в том, чтобы **убедиться в совместимости оборудования с продуктами семейства Windows Server**.

## **Способ проверки совместимости оборудования**

- запуск программы предварительной проверки совместимости, которая находится на установочном компактдиске
- сверить с предоставляемыми корпорацией Майкрософт сведениями о совместимости оборудования.
- В список Microsoft попадают все модели аппаратных средств, прошедших тесты на аппаратную совместимость (Hardware Compatibility Tests, HCT).
- Тестирование производится в лабораториях Windows Hardware Quality Labs (WHQL), а также некоторыми крупными независимыми разработчиками оборудования.

аппаратного устройства • Модель поддерживаемой, если она считается В СПИСКЕ СОВМЕСТИМОГО указана оборудования MS Windows

• Кроме того, на этапе подтверждения совместимости оборудования следует убедиться в наличии обновленных драйверов устройств и последней версии BIOS

• Независимо от выбранной процедуры проверки, программа установки проверяет совместимость оборудования и программного обеспечения в начале процесса обновления или новой установки и предоставляет отчет о случаях несовместимости.

• Проверку совместимости можно осуществить, вставив в дисковод компакт-диск установки, а затем в окне командной строки ввести

## *d***:\i386\winnt32 /checkupgradeonly** где *d* — это имя дисковода.